# GTune Manual

## Welcome to GTune

GTune is a chromatic instrument tuner which operates much like similar hardware units. It will automatically detect the pitch of a note being played, and display the closest corresponding Western scale note.

You then change the pitch of your instrument, using the "LED"-like indicators and the numerical read-out in order to bring your instrument quickly and accurately into tune.

## Installation

- 1. All GVST plug-ins come compressed in a ZIP file, so the first step is to extract the files from the ZIP file.
- 2. Once extracted, you should have one or more DLL files, these are the plug-in files.
- 3. You need to copy the plug-in files to the appropriate folder for your host program.
- 4. In most cases, you will need either to restart the host program or re-scan the plug-in folder in order for newly-installed plug-ins to appear.

#### **Hints**

- Guitar-players should use a neck pick-up if available, as it generally carries more of the fundamental tone needed for tracking. That said, freedom from a noisy signal is more important, so try different pick- up selections to see which works best for you.
- Use a fairly "hot" signal, as detection will be more accurate and the note's pitch will be tracked for longer.
- Minimize noise in the signal as much as possible, but do not use a "gate" effect to do so.

### Interface

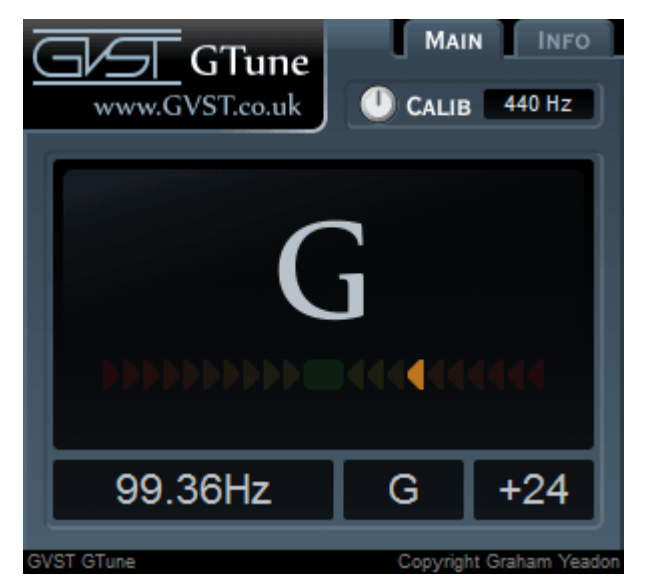

The GUI has four parts. From top to bottom these are the reference frequency control, the main display, the coarse-tune "LED" indicators and the frequency readout.

Reference Frequency: This controls the frequency of the A above middle-C, usuall 440Hz.

Main Display: The main display displays the Western scale note to which the currentlyplayed note is closest.

LED: "Lights" to the left of centre indicate that your note is flat compared to the target note shown in the main display. "Lights" to the right indicate that you are sharp. If the middle "light" is activated, you are essentially in tune.

Frequency Readout: The small window at the bottom of the GUI displays the frequency of the note you are playing, in Hz. To the right of this, you are told in cents how flat (-) or sharp (+) your instrument is, compared to the target note. Handy for fine-tuning your instrument!

## License

- 1. GVST plug-ins are provided to the user at no cost. While every GVST plug-in is tested to the best of the developer's ability, no warranty or guarantee is offered to the end user.
- 2. No suggestions made by the developer or his representatives (i.e., freely offered support) are to be taken as an implied warranty or guarantee.
- 3. These plug-ins may only be distributed by the official GVST website, or by parties explicitly given permission by the developer.
- 4. GVST plug-ins are to be distributed only in their original form as intended by the developer (i.e., the unaltered archive).
- 5. GVST plug-ins are freeware, meaning you are never under any obligation to pay for them! However, should you wish to help support continued development of GVST software, please consider donating through the official website.

## **Credits**

- Development, code, website and graphics by Graham Yeadon.
- Documentation by Greg Pettit and Graham Yeadon (many thanks to Greg for all of his help).
- VST technology copyright Steinberg GmbH.
- The "VST" name and logo are registered trademarks of Steinberg GmbH.
- "Windows" is a registered trademark of Microsoft Corporation.
- "Mac" and "OSX" are trademarks of Apple Inc.

Copyright Graham Yeadon. E-mail me at graham@gvst.co.uk.

I would not make software available that I did not feel was safe and stable. However, I cannot take responsibility for any damage, difficulty, or stress caused by use of my software. Please do not download any software unless you agree with the license conditions.

VST and Windows are trademarks of Steinberg and Microsoft respectively.

This site uses cookies - for more details see the cookie information.